## 1-Click Sync ユーザーガイド

1-Click Sync ユーザーガイド<br>GeForce RTX 3000 シリーズのグラフィックボードをご購入いただき誠にありがとうございます。<br>本シリーズ製品には「1-Click Sync」という新しい機能が採用されており、GALAX が提供する **1-Click Sync ユーザーガイド**<br>GeForce RTX 3000 シリーズのグラフィックボードをご購入いただき誠にありがとうございます。<br>本シリーズ製品には「1-Click Sync」という新しい機能が採用されており、GALAX が提供する<br>Xtreme Tuner で RGB 効果を設定できるのはもちろん、外部システムやデバイスから RGB の **T CTICK JyTIC ユニニク シンコー**<br>GeForce RTX 3000 シリーズのグラフィックボードをご購入いただき誠にありがとうございます。<br>本シリーズ製品には「1-Click Sync」という新しい機能が採用されており、GALAX が提供する<br>Xtreme Tuner で RGB 効果を設定できるのはもちろん、外部システムやデバイスから RGB の<br>制御が可能となり、本製品の RGB 効果を外部システム側にシンクロさせ GeForce RTX 3000 シリーズのグラフィックボードをご購入いただき誠にありがとうございます。<br>本シリーズ製品には「1-Click Sync」という新しい機能が採用されており、GALAX が提供する<br>Xtreme Tuner で RGB 効果を設定できるのはもちろん、外部システムやデバイスから RGB の<br>制御が可能となり、本製品の RGB 効果を外部システム側にシンクロさせることができます。 デフォルト状態でグラフィックボードの RGB 制御権は Xtreme Tuner 側にあります。 これを他

Xtrelite Tanel ' e Nob カメモムと e d d out 0 9 9 5700 1112 パソコト フィロンカ 9 Nob 02<br>制御が可能となり、本製品の RGB 効果を外部システム側にシンクロさせることができます。<br>デフォルト状態でグラフィックボードの RGB 制御権は Xtreme Tuner 側にあります。これを他<br>のデバイスに付属する RGB 制御ソフト(マザーボードの RGB 制御ソフトなど)で制御したい 合、以下の手順で行うことが出来ます。 <sub>クラクル1</sub>ャ、<sub>などクラクイクタ、ドラバ3<br>のデバイスに付属する RGB 制御ソフト(マ<br>合、以下の手順で行うことが出来ます。<br>STEP 1</sub>

シンフィイスにも読み 5 dice Mart シティ (1, 5 dice Mart ) 37 dice Mart シティ (3, 5 dice Mart )<br>合、以下の手順で行うことが出来ます。<br>グラフィックカードの 5pin の RGB 用ソケットの位置を確認してください。 モデルによって位置<br>は異なります。 大抵の場合、ヒートシンクカバーの角の部分や、補助電源ソケットの横に配置さ ロベストジナ<sub>端をトランにしかはクする<br>STEP 1<br>グラフィックカードの 5pin の RGB 用ソケットの位置を確認してください。モデルによって位置<br>は異なります。<br>れています。</sub> れています。

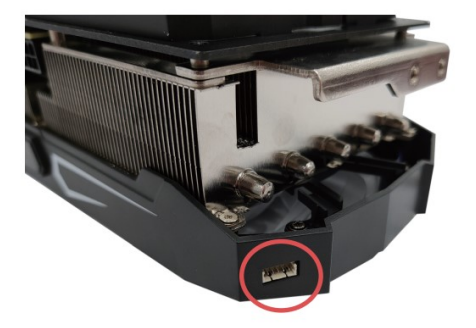

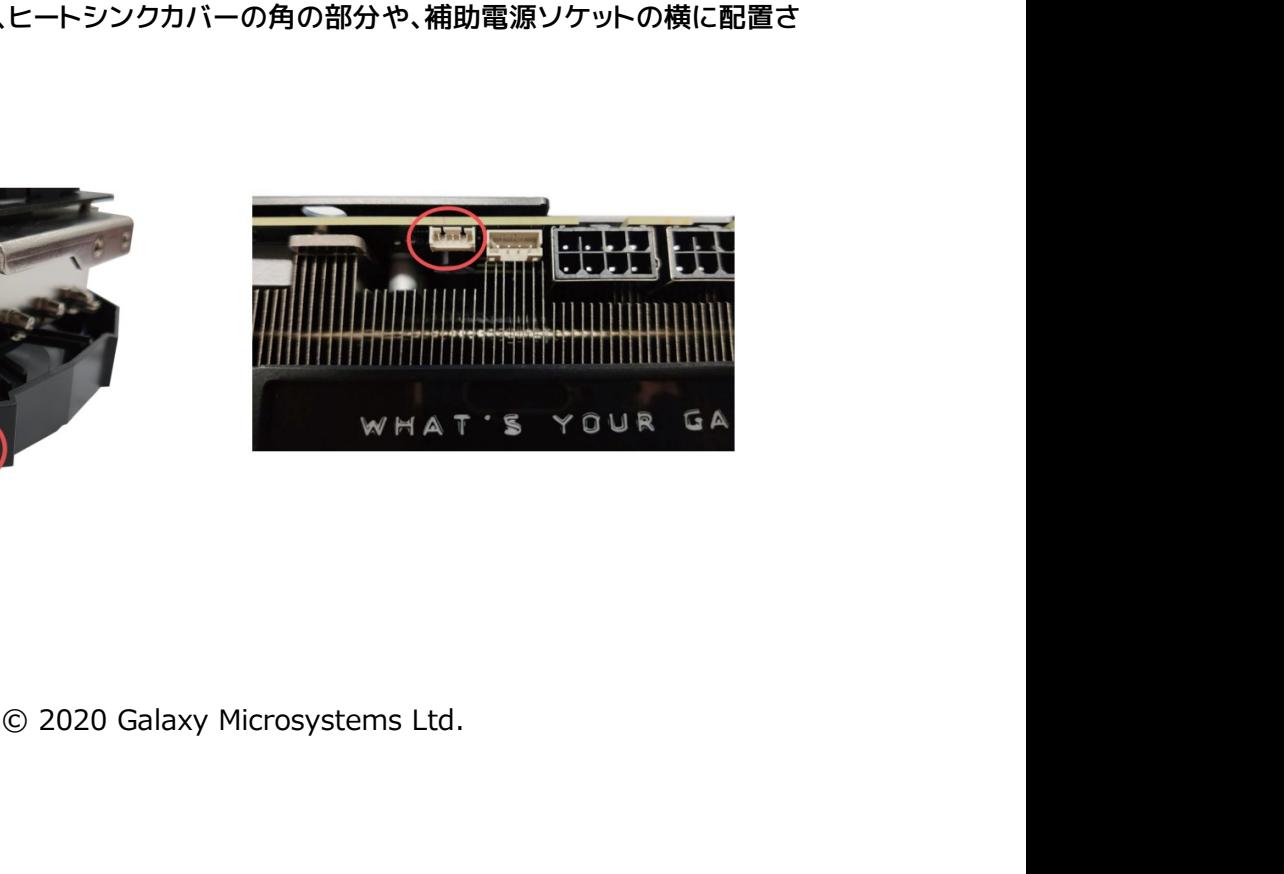

STEP 2<br>同梱の 1-Click Sync 用のケーブルを STEP 1 で確認した <mark>5pin</mark> RGB ソケットに接続します。ケ STEP 2<br>同梱の 1-Click Sync 用のケーブルを STEP 1 で確認した 5pin RGB ソケットに接続します。ケ<br>ーブルの白いコネクター側を挿します。 ーブルの白いコネクター側を挿します。

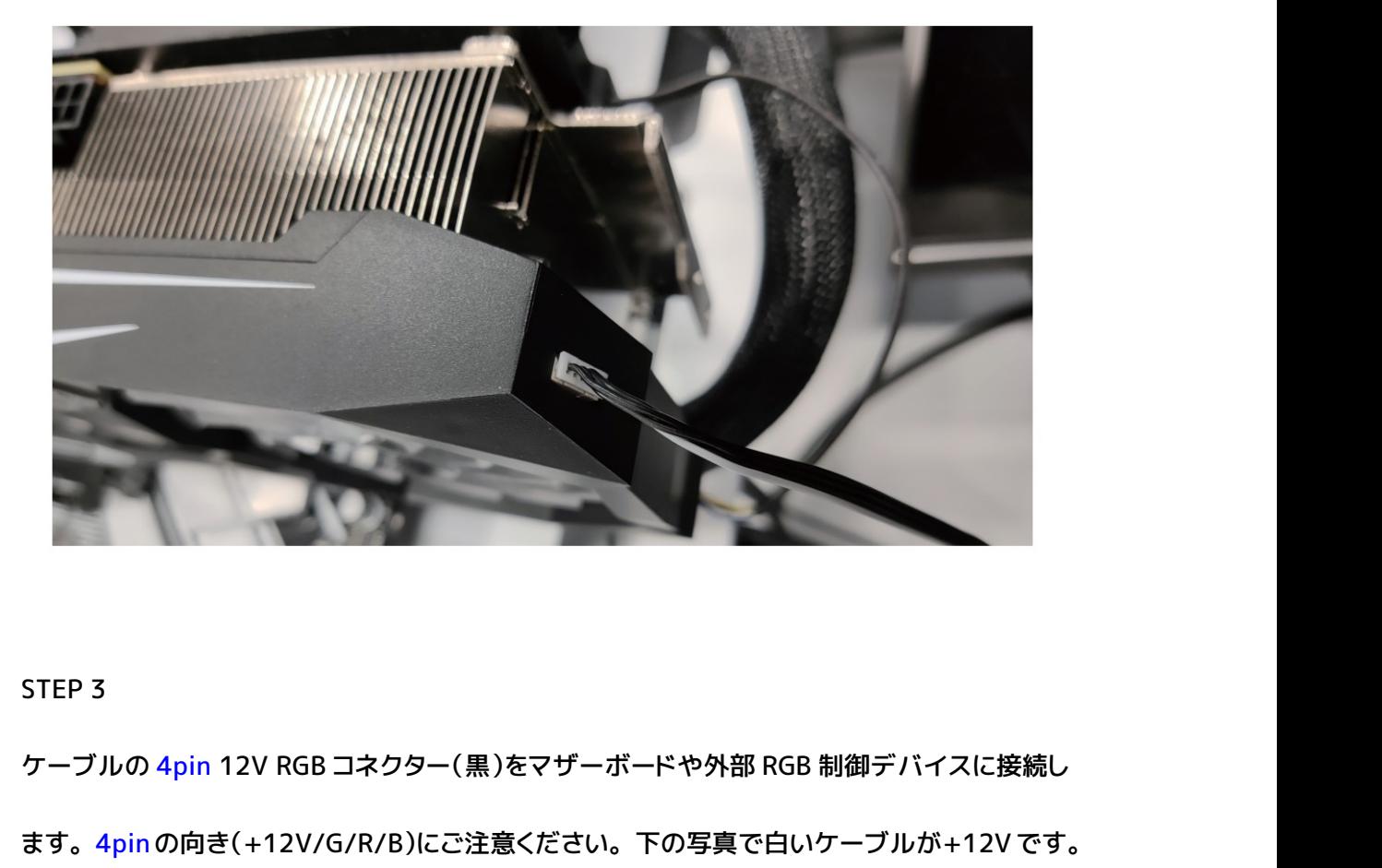

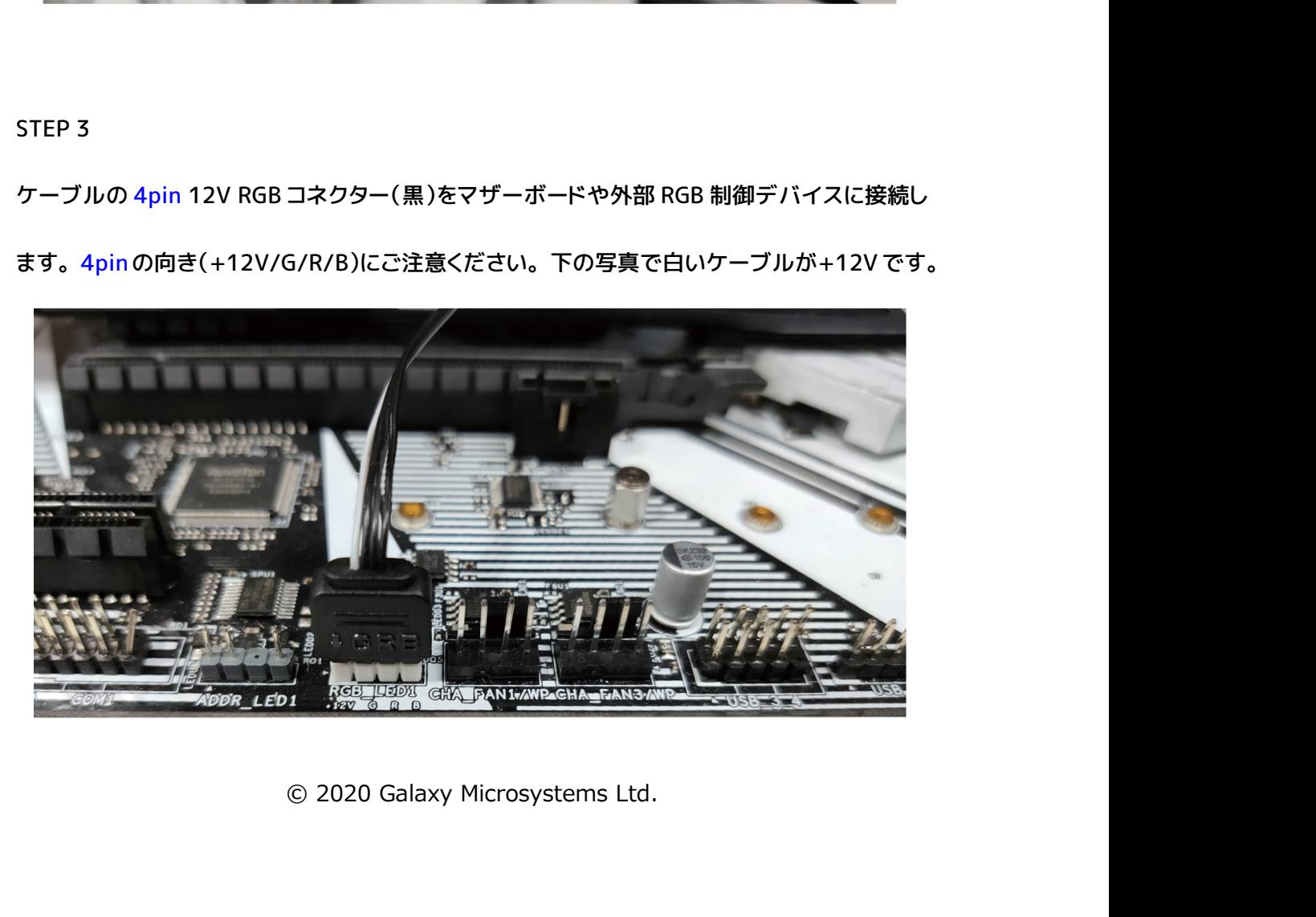

STEP 4<br>STEP 4<br>ケーブルを接続し終わったら RGB の制御# STEP 4<br>ケーブルを接続し終わったら RGB の制御権は自動的にマザーボードなどの外部デバイスに移<br>行します。ケーブルを抜かずに Xtreme Tuner に RGB 制御権を戻すには、Xtreme Tuner の STEP 4<br>ケーブルを接続し終わったら RGB の制御権は自動的にマザーボードなどの外部デバイスに移<br>行します。ケーブルを抜かずに Xtreme Tuner に RGB 制御権を戻すには、Xtreme Tuner の<br>[MB SYNC]アイコンをクリックしてください。 STEP 4<br>ケーブルを接続し終わったら RGB の制御権は自動的にマザ-<br>行します。ケーブルを抜かずに Xtreme Tuner に RGB 制御<br><br><br><br>|MB SYNC]アイコンをクリックしてください。

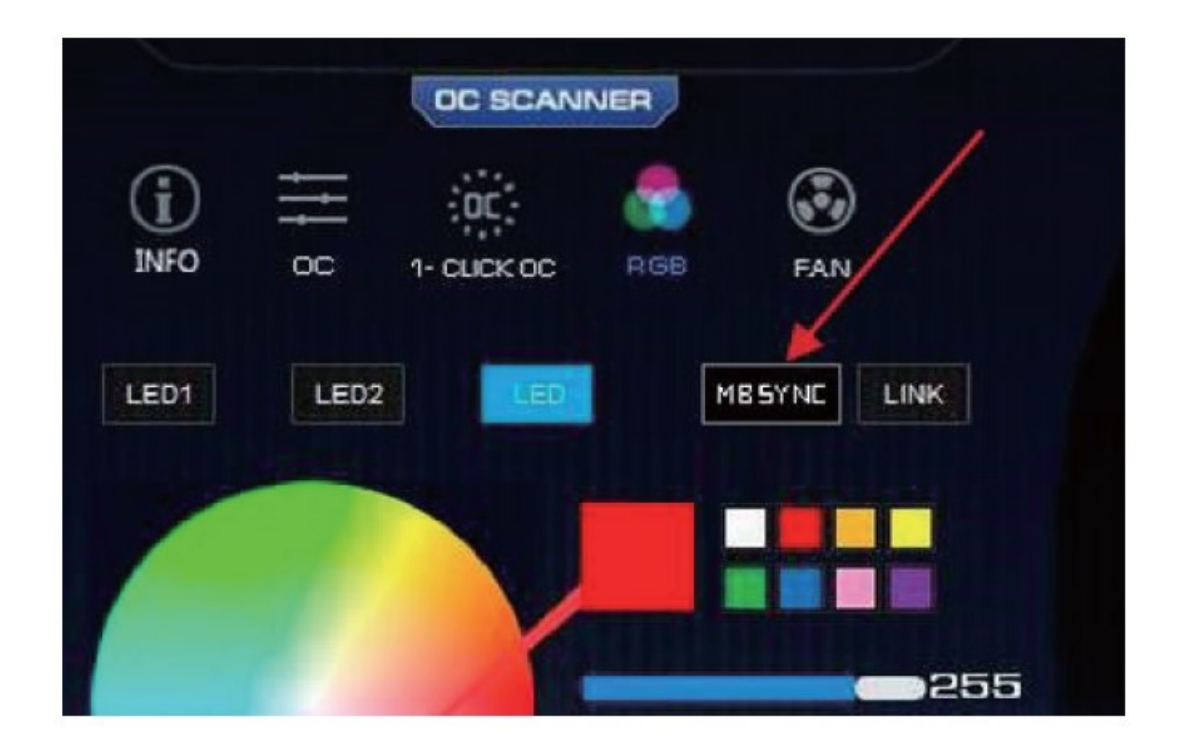

※ケーブル自体を強く引っ張り断線などを起こさないよう十分注意してください。

※すべてのシステム・デバイスでの制御、シンクロ効果を保証するものではありません。

₹) 断線などを起こさないよう十分注意してください。<br>くての制御、シンクロ効果を保証するものではありません。<br>イスの+12V RGB ヘッダーの位置は各デバイスの説明書でご確認<br>© 2020 Galaxy Microsystems Ltd. ※ケーブル自体を強く引っ張り断線などを起こさないよう十分注意してください。<br>※すべてのシステム・デバイスでの制御、シンクロ効果を保証するものではありません。<br>※マザーボードや外部デバイスの+12V RGB ヘッダーの位置は各デバイスの説明書でご確認<br>ください。 ください。